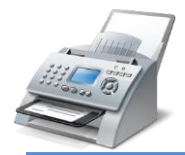

## ◆仕様と環境を確認する

FAX の送受信には、モデムと、モデムで通信できる通信回線を使用します。

#### モデムについて

アナログ電話回線での FAX の送受信に対応したモデムが必要です。 私は低価格 (1,260円)の FAX [modem](http://www.amazon.co.jp/gp/product/B00DVHYVZE?psc=1&redirect=true&ref_=oh_aui_detailpage_o01_s00) を購入しました。

#### 通信回線について

お使いの通信回線が、次の条件を満たしていることを確認します。 「加入者電話回線」(または「アナログ電話回線 互換」)であること モジュラーコネクタが 2 線式であること

#### ◆通信回線と接続する

FAX modem を PC に接続し、FAX modem にモジュラーケーブルを接続する。

#### ◆所在地情報を設定する

- ① 「スタート」→「コントロールパネル」の順にクリック。
- ② 「コントロールパネル」が表示。 「表示方法」右側の「▼」をクリックし、メニューから「大きいアイコン」をクリック。
- ③ 一覧から「**電話とモデム**」をクリック。
- ④ 「所在地情報」が表示されます。 「国名 / 地域名」右側の「▼」をクリックし、メニューから国名(日本)をクリック。
- ⑤ 「市外局番 / エリアコード」欄に市外局番を半角数字で入力します。
- ⑥ 「電話会社の識別番号」欄は、指定なしの場合は空欄とします。
- ⑦ 「外線発信番号」欄に外線発信番号を半角数字で入力します。
- ⑧ 「ダイヤル方法」欄は、トーン:ピポパ音、パルス:ブッブッブ音を選択しチェック。
- ⑨ 入力が完了したら、「OK」ボタンをクリック。
- ⑩ 「電話とモデム」が表示されます。 「OK」ボタンをクリック。
- ⑪ 「コントロールパネル」に戻ります。 「表示方法」右側の「▼」をクリックし、メニューから「カテゴリ」をクリックし元に戻す。

## ◆セットアップを実行する

- ① 「スタート」→「すべてのプログラム」→「Windows FAX と スキャン」の順にクリック。
- ② 「Windows FAX と スキャン」が表示。 「ツール」→「FAX アカウント」の順にクリック。
- ③ 「FAX アカウント」が表示されます。 「追加」ボタンをクリック。
- ④ 「FAX モデムまたはサーバーを選びます」と表示されます。 「FAX モデムへ接続します」をクリック。
- ⑤ 「モデム名を選びます」と表示されます。 「名前」欄に「FAX モデム」など、わかりやすい名前を入力。
- ⑥ 「次へ」をクリックします。
- ⑦ 「FAX の受信方法を選びます」と表示されます。 「自動的に応答します (推奨)」をクリック。 「ファイアウォールでブロックされています」表示は、「アクセスを許可する」クリック。
- ⑧ 「FAX アカウント」に戻ります。 「閉じる」をクリック。
- ⑨ 「Windows FAX と スキャン」に戻ります。 「ツール」→「FAX の設定」の順にクリック。
- ⑩ 「FAX の設定」が表示されます。 「全般」タブをクリックします。
- ⑪ 「送信 / 受信のオプション」の設定内容を確認します。 「デバイスで FAX を送信できるようにする」にチェックがあることを確認します。 チェックがない場合は、クリックしチェックを付けます。
- ⑫ 「デバイスで FAX 呼び出しを受信できるようにする」にチェックがあることを確認します。 チェックがない場合は、クリックしチェックを付けます。
- ⑬ FAX の応答状態を設定します。 FAX 受信時に自動的に応答したい場合 (標準の設定)「自動的に応答する」をクリック。
- ⑭ 「OK」ボタンをクリックします。
- ⑮ 「Windows FAX と スキャン」に戻ります。 「×」ボタンをクリックし、「Windows FAX と スキャン」を閉じます。

## ◆FAX の受信

FAX の呼び出しがあると、PC が自動的に応答し、FAX を受信します。

# ◆FAX の送信

- ① 「スタート」→「すべてのプログラム」→「Windows FAX と スキャン」の順にクリック。
- ② 「Windows FAX と スキャン」が表示。 「新しい FAX」をクリック。
- ③ 「新しい FAX」が表示されます。 「宛先」欄に送信先の FAX 番号を入力します。

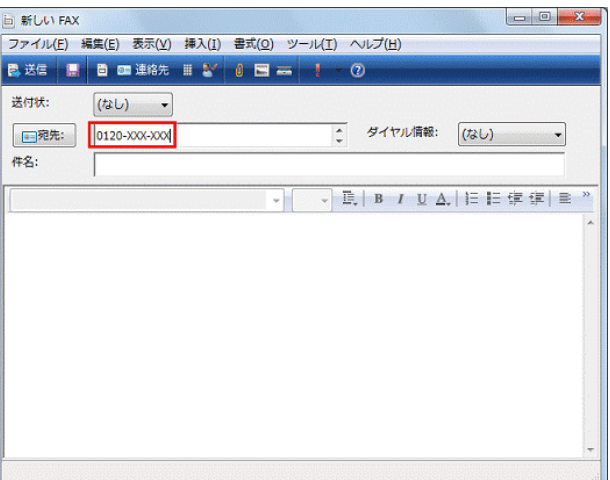

- ④ 「件名」欄に FAX のタイトルを入力します。
- ⑤ 「メッセージ」欄に送信したい内容を入力します。
- ⑥ 内容の入力が終ったら、「送信」ボタンをクリックします。
- ⑦ FAX の送信が始まります。 FAX の送信が完了するまで、しばらく待ちます。